#### **Paberirulli asendamine**

- Vajutage lukustuse avamisklahvi printeri kattel sissepoole. Printerisahtel avaneb.
- Tõmmake printerisahtel printerist välja.

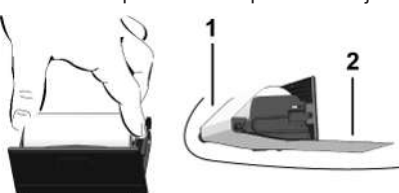

● Paigaldage uus paberirull ja juhtige see üle rulli **(1)**.

# **MÄRKUS**

Pöörake tähelepanu sellele, et paberirull ei kiiluks printerisahtlisse kinni ja paberi algus **(2)** ulatuks printerisahtli serva alt (rebimisserva) välja.

● Lükake printerisahtel printerilaekasse, kuni see fikseerub. Printer on käitusvalmis.

### **Teated**

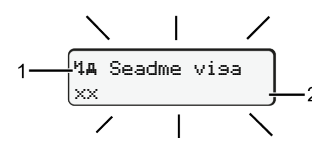

**(1)** Teate piktogramm

- ! Sündmus: näide: [! G ] Soit ilma kehtiva kaardital
- x Viga; näide: [x**] Anduri visa**]
- 4 Juhtimisaja hoiatus; näide: [1o1 Paus!]
- 4 Käsitsusjuhis; näide [470 Paberit pole]

### **(2)** Veakood

Teated ja meetmed: Vt kasutusjuhendit.

# **Teadete kinnitamine:**

● Vajutage 2 x klahvi **3**: Teade kustub.

# **Juhikaardi aegade kuvamine**

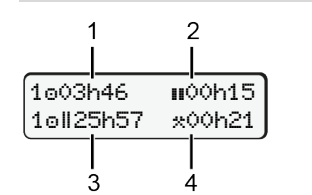

- **(1)** Juhtimisaeg alates kehtivast puhkeajast
- **(2)** Kehtiv puhkeaeg **is** vastavalt määrusele (EÜ) 561/2006
- **(3)** Juhtimisaeg topeltnädalal
- **(4)** Seadistatud tegevuse kestus

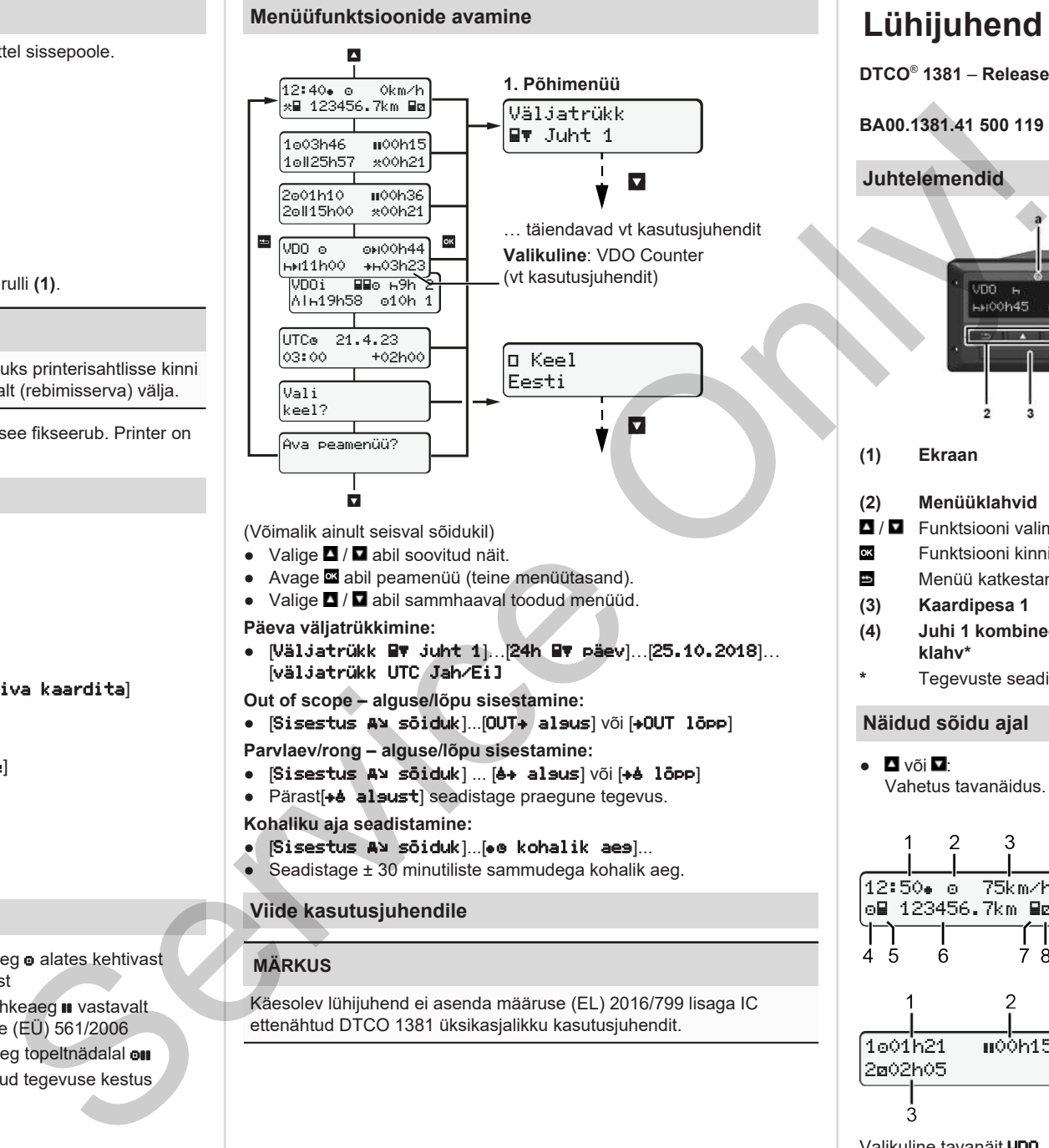

**Päeva väljatrükkimine:**

● [Väljatrükk juht 1]…[24h päev]…[25.10.2018]… [väljatrükk UTC Jah/Ei]

**Out of scope – alguse/lõpu sisestamine:**

• [Sisestus A¥ sõiduk]...[OUT+ alsus] või [+OUT lõpp]

**Parvlaev/rong – alguse/lõpu sisestamine:**

- [Sisestus A] sõiduk] ... [ a+ algus] või [ + a lõpp]
- Pärast[+e alsust] seadistage praegune tegevus.

**Kohaliku aja seadistamine:**

- $\bullet$  [Sisestus A] sõiduk]...[ $\bullet$  @ kohalik aeg]...
- Seadistage ± 30 minutiliste sammudega kohalik aeg.

# **Viide kasutusjuhendile**

# **MÄRKUS**

Käesolev lühijuhend ei asenda määruse (EL) 2016/799 lisaga IC ettenähtud DTCO 1381 üksikasjalikku kasutusjuhendit.

# **Lühijuhend juhile**

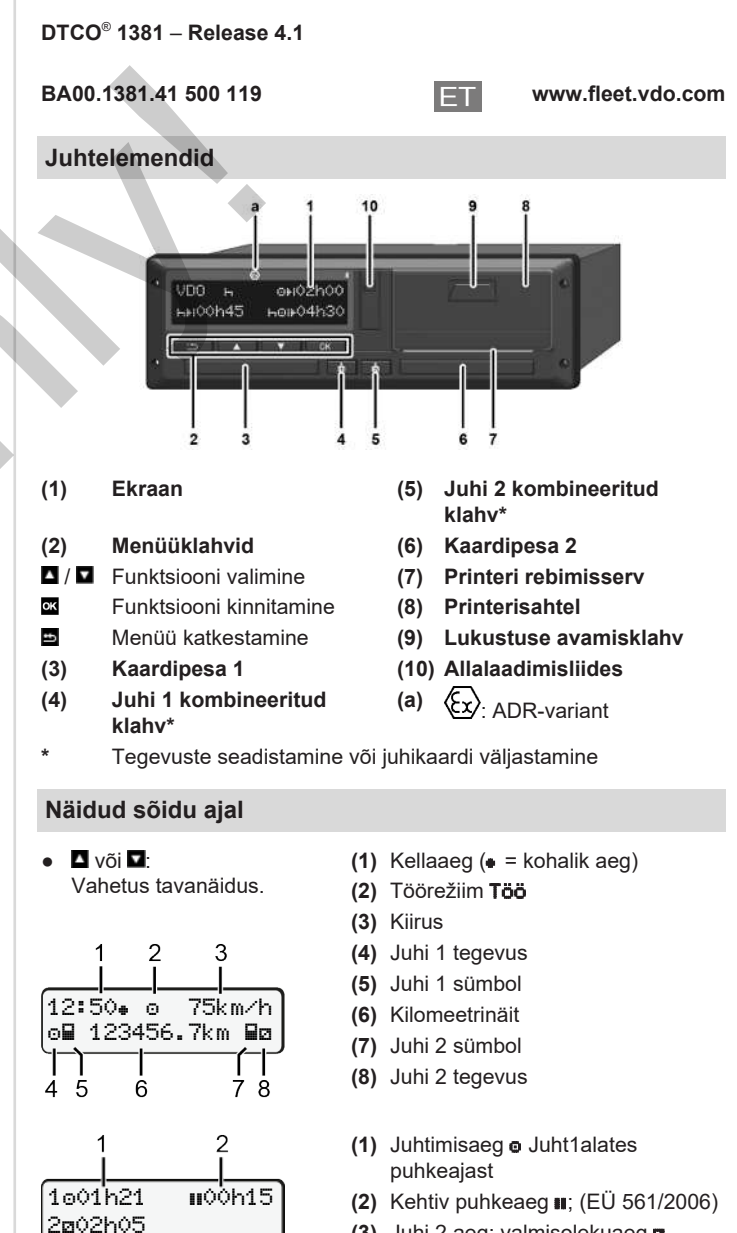

**(3)** Juhi 2 aeg; valmisolekuaeg

Valikuline tavanäit VDO Counter – vt kasutusjuhendit.

#### **Juhikaardi sisestamine / Käsitsi sisestused**

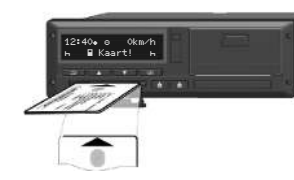

Juht 1 (juht) sisestab oma juhikaardi kaardipessa 1

**Hoidke kaardipesad** – **välja arvatud juhikaardi sisestamiseks või väljavõtmiseks** – **alati suletud**.

- ADR-variandi korral lülitage süüde sisse.
- Hoidke juhi 1 kombineeritud klahvi **b** kauem kui 2 sekundit vajutatult.

Kaardipesa avaneb.

- Avage kaardipesa kate.
- Sisestage juhikaart kaardipessa.
- Sulgege ja lükake kaardipesa sisse.
- Järgige menüüjuhtimist.

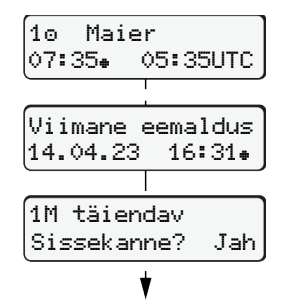

kellaaeg kohaliku aja järgi (•).

**salvestamist.**

Ei: tegevusi/puhkeaegu **ei** lisata. Sisestused kuvatakse veelkord ja neid saab vajadusel korrigeerida.

#### **Näide A: Puhkeaja sissekandmine**

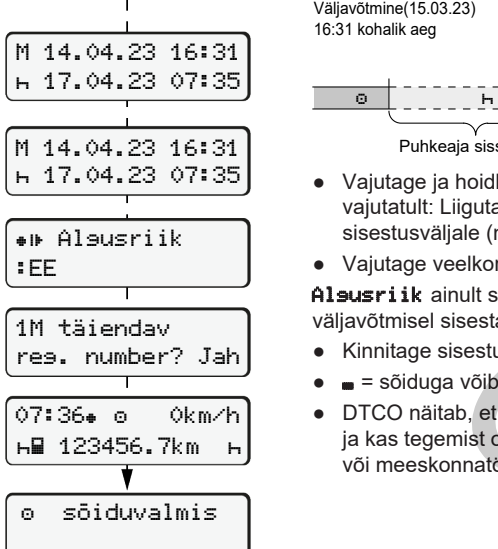

Näit: Juhi nimi, kohalik aeg 07:35. ja UTC-aeg 05:35UTC (suveaeg: + 2 tundi). Kaardi viimase väljavõtmise kuupäev/

**Järgige tegevuste lünkadeta**

Jah: tehke käsitsi sisestused.

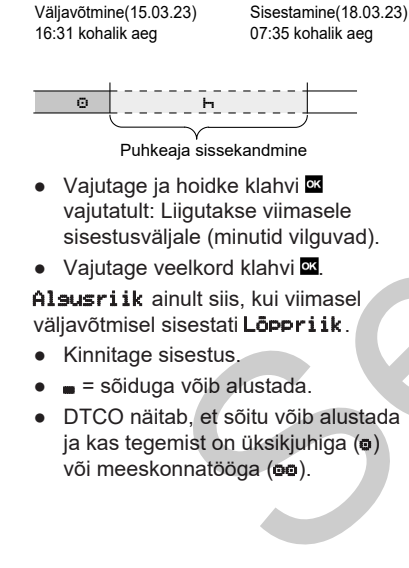

#### **Näide B: Tegevuse jätkamine**

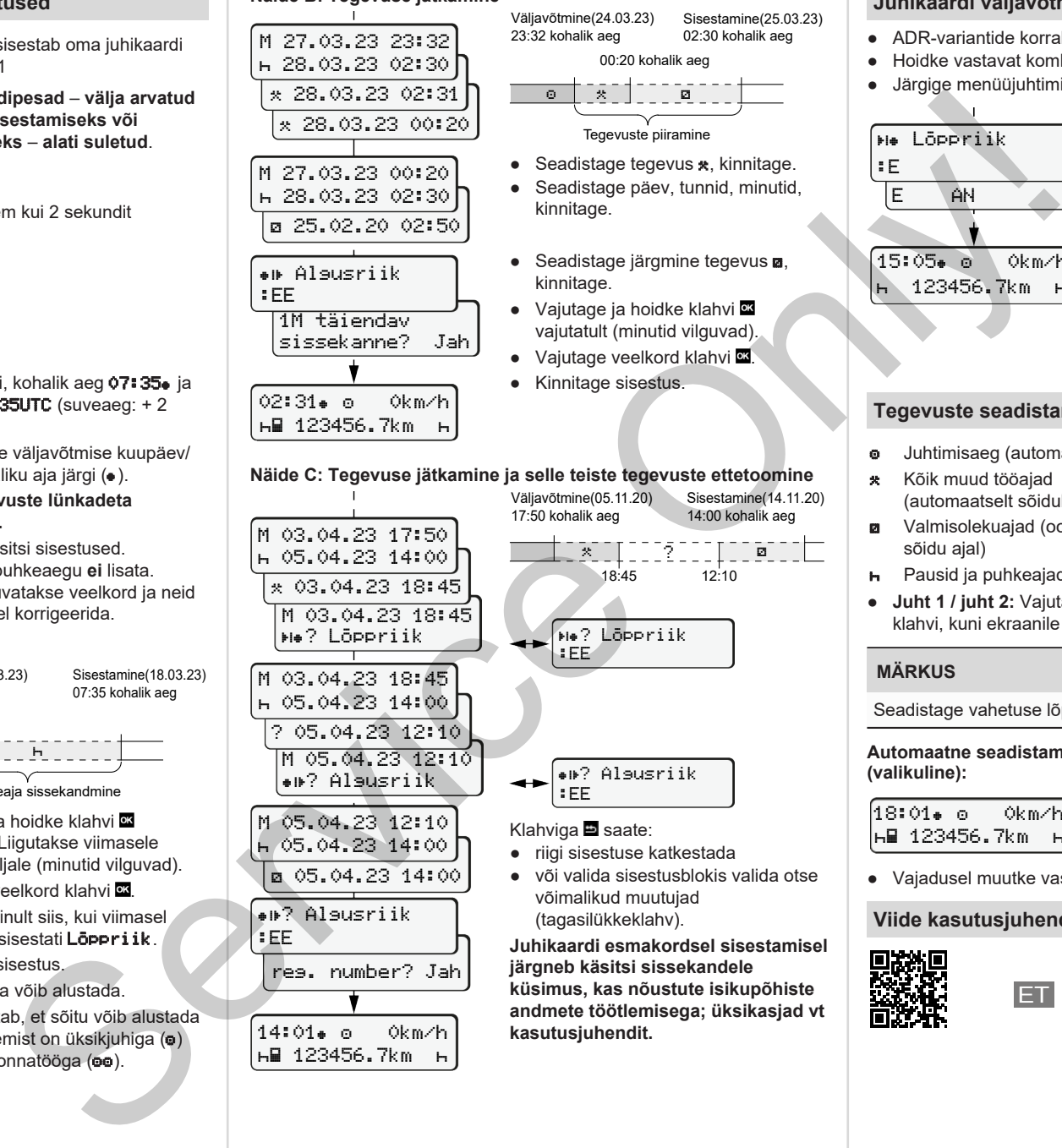

05.04.23 14:00

reg. number? Jah

14:01 0km/h 123456.7km

? Algusriik

:EE

 05.04.23 14:00 ? 05.04.23 12:10 M 05.04.23 12:10 ? Algusriik M 05.04.23 12:10 05.04.23 14:00 :EE ? Algusriik :EE Klahviga saate:

● riigi sisestuse katkestada

? Lõppriik

● või valida sisestusblokis valida otse võimalikud muutujad (tagasilükkeklahv).

 $\overline{\mathbf{x}}$  . The state of  $\overline{\mathbf{x}}$ 18:45 12:10

Sisestamine(14.11.20) 14:00 kohalik aeg

Tegevuste piiramine

00:20 kohalik aeg

Sisestamine(25.03.23) 02:30 kohalik aeg

**Juhikaardi esmakordsel sisestamisel järgneb käsitsi sissekandele küsimus, kas nõustute isikupõhiste andmete töötlemisega; üksikasjad vt kasutusjuhendit.**

#### **Juhikaardi väljavõtmine**

- ADR-variantide korral lülitage süüde sisse.
- Hoidke vastavat kombineeritud klahvi kauem kui 2 sekundit vajutatult.
- Järgige menüüjuhtimist.

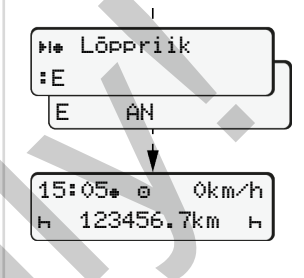

- Valige riik, kinnitage.
- Hispaania: Valige regioon.
- $\bullet$  Klahviga saate riigi sisestamise katkestada, kui soovite näiteks oma töövahetust jätkata. Kui funktsioon on kasutatav, on võimalus enne kaardi väljastamist koostada päevaväljatrükk.
- Kaardipesa avatakse juhikaardi väljavõtmiseks.
- Võtke juhikaart välja.
- Sulgege ja lükake kaardipesa sisse.

# **Tegevuste seadistamine**

- Juhtimisaeg (automaatselt sõidu ajal)
- \* Kõik muud tööajad (automaatselt sõiduki peatamisel juhil 1)
- Valmisolekuajad (ooteajad, kaassõitja aeg, juhi 2 magamisaeg sõidu ajal)
- **h** Pausid ja puhkeajad
- **Juht 1 / juht 2:** Vajutage seni juhi 1 **\*** või juhi 2 **\*** kombineeritud klahvi, kuni ekraanile kuvatakse soovitud tegevus ( $\blacksquare$   $\blacksquare$ ).

# **MÄRKUS**

Seadistage vahetuse lõpus või pausil tingimata tegevus  $\mathbf{H}$ .

#### **Automaatne seadistamine pärast süüte sisse- / väljalülitamist (valikuline):**

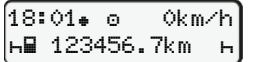

Tuvastatav tegevuse vilkumisega umbes 5 sekundit tavanäidus **(a)**. Seejärel järgneb uuesti eelmine näit.

● Vajadusel muutke vastavat tegevust.

#### **Viide kasutusjuhendile**

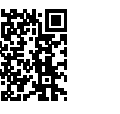

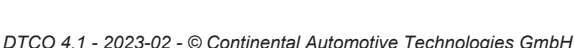